## neoi<sup>®</sup>technology pte. Itd.

**CELLUTRAK** Powered by & ITURAN

**CELLULAND** 

**Dear Customer,** 

**Thank You very much for Your purchase of the Neoi mMail license** 

- **1.) Please download attached file to the SD Card of your Mobile Phone.**
- **2.) Then Install the Software from your SD Card to Your Phone GO TO Menu > Folders > Memory Card > find the Software file mmail3 you just downloaded to Your SD card > Click on Install and follow instructions**

 $\overline{a}$ 

**CELLUWGRLD** 

**3.) Once Installed reset ( Power OFF ? ON ) Your Phone, then go to the Java functions ( 5 Way selector down) ( or MENUE >> Fun & Games >>> Java >> Mmail3 ) and click on mMail3 > go to Network Profile** 

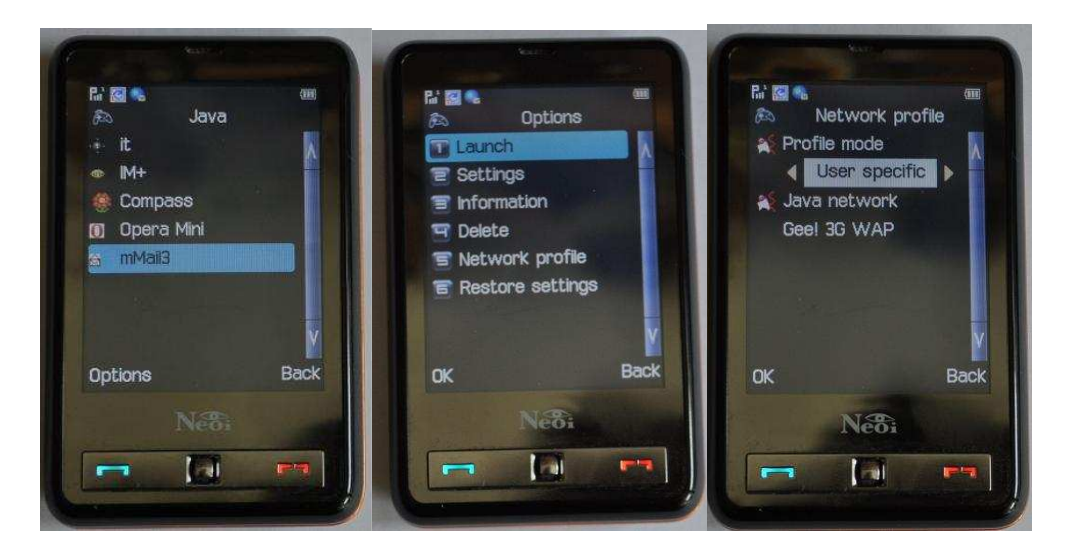

- **4.) Select Profile mode to User Specific , then select the Java network > Select the GPRS Network of the operator of Your SIM Card (Note: You must have set up GPRS and WAP on Your Mobile Phone) > OK**
- **5.) Go to Launch > OK The email application will load**

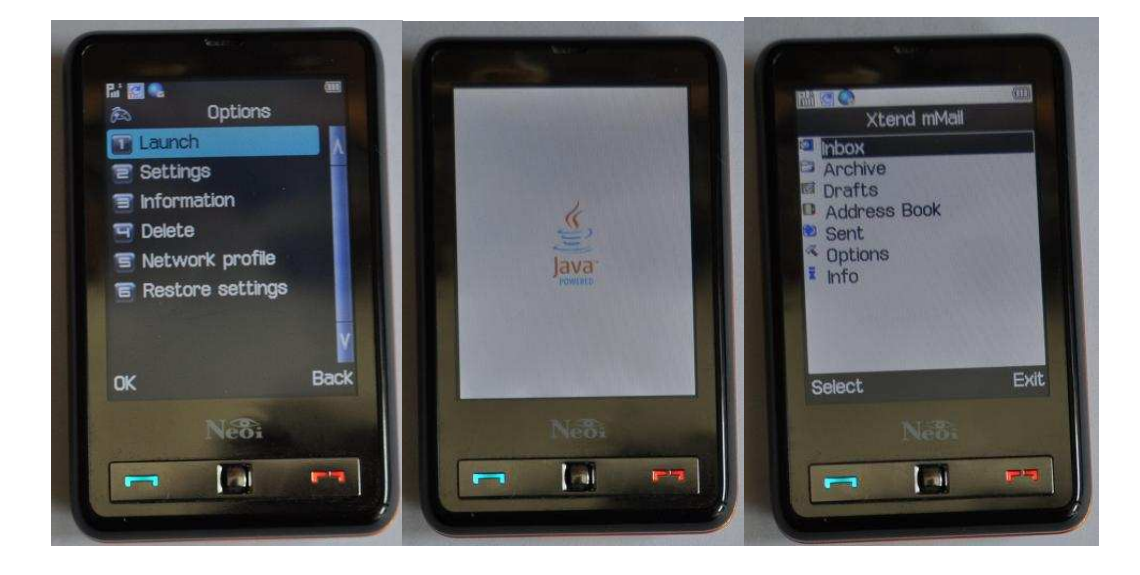

**6.) Go to options and set up Your eMail account. You can set up several different ( pop3 / smtp ) accounts!** 

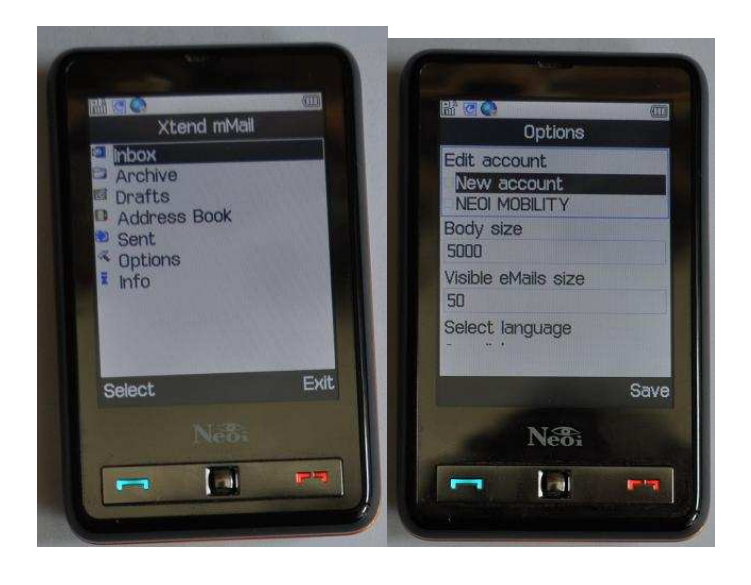

- **7.) After setting up your email account go to Inbox and connect**
- **8.) After first connection go Back to main menu and click on INFO. You will find the Temporarily License Number: please send this License Number and the IMEI number of Your phone ( located under the Battery ) by email to: service@neoitechnology.com for verification and validation!**

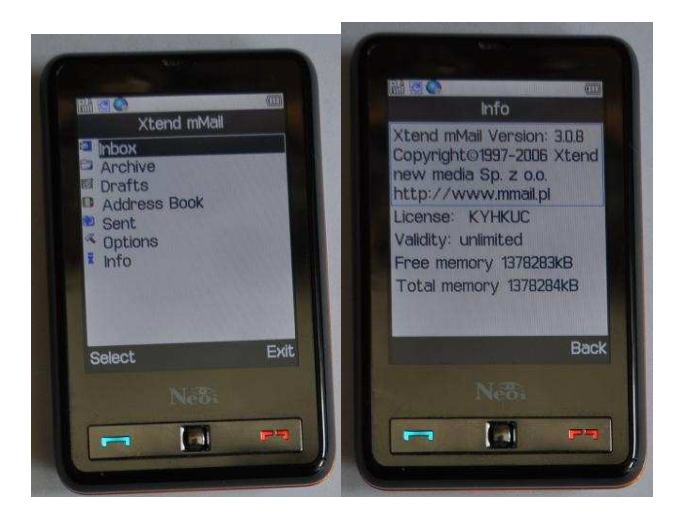

- **9.) The Service will activate Your License within 24 hours.**
- **10.) Please NOTE, the license is NOT transferrable to another phone or user once it has been verified. If you re-install the software to another phone, this license will not be valid anymore, and you have to go thru the same process and notify us again for re-validation.**

 **Any question contact support@neoi.de / [support@neoi.com.sg](mailto:support@neoi.com.sg)** 

**Kind Regards** 

**Neoi Support** 

**Global** 

## **High-Tech designed in Germany by Neoi -Technology© manufactured by** *Neoi*<sup>*[©](http://www.neoi.de/)*</sup> **a part of the CELLUWGRLD** Group

Main Office: 9 Temasek Boulevard, #19-05, Suntec Tower 2, Singapore 038989 Phone: **+65-65249086, Fax: +65-312 57136 , eMail: [info@neoi-technology.com](mailto:info@neoi-technology.com) , [http://www.neoi.de](http://www.neoi.de/) , [http://www.neoi-technology.com](http://www.neoi-technology.com/) . [http://www.celluland.com](http://www.celluland.com/)**